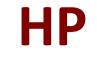

## HPE6-A68 Exam

HP Aruba Certified ClearPass Professional (ACCP) 6.7 Exam

Questions & Answers Demo

# Version: 8.0

## Question: 1

Refer to the exhibit.

| S                          | ummary                                                                       | Policy        | Mapping Rules       |                            |                 |
|----------------------------|------------------------------------------------------------------------------|---------------|---------------------|----------------------------|-----------------|
| Pol                        | icy:                                                                         |               |                     |                            | 1               |
| Pol                        | icy Name:                                                                    |               | WLAN role mappi     | ng                         |                 |
| Des                        | scription:                                                                   |               |                     |                            |                 |
| Default Role:              |                                                                              | [Guest]       |                     |                            |                 |
| Ma                         | pping Rule                                                                   | es:           |                     |                            |                 |
| Rul                        | es Evaluatio                                                                 | on Algorithm: | First applicable    |                            |                 |
|                            | Conditio                                                                     | ns            |                     |                            | Role Name       |
| 1.                         | (Authoriza                                                                   | tion:remotela | b AD:Department E   | QUALS Product Management)  | Executive       |
|                            | OR (Autho                                                                    | rization:remo | telab AD:UserDN E   | QUALS Executive)           |                 |
| 2.                         | (Authorization:[Endpoints Repository]:OS Family EQUALS_IGNORE_CASE Windows)  |               | Vendor              |                            |                 |
| 3.                         | (Authorization: [Endpoir                                                     |               | ts Repository]:Cate | gory CONTAINS SmartDevice) | iOS Device      |
|                            | AND (Authorization:[Endpoints Repository]:OS Family EQUALS_IGNORE_CASE Apple |               |                     |                            |                 |
| 4. (Authorization:remotela |                                                                              |               |                     | HR Local                   |                 |
|                            |                                                                              |               |                     | GS_TO_GROUP HQ)            |                 |
| -                          |                                                                              | -             | IOT_BELONGS_TO S    | aturday, Sunday)           | Linux Hook      |
| 5.                         |                                                                              | pe CONTAINS   |                     |                            | Linux User      |
|                            |                                                                              | SType CONT    | -                   |                            |                 |
| c                          |                                                                              | SType CONT    | •                   | (POUR Remete NAD)          | Domoto Employer |
| 6.                         | (Connectio                                                                   | n:NAD-IP-Ad   | aress BELONGS_10    | _GROUP Remote NAD)         | Remote Employee |

An AD user's department attribute value is configured as "QA". The user authenticates from a laptop running MAC OS X.

Which role is assigned to the user in ClearPass?

- A. HR Local
- B. Remote Employee
- C. [Guest]
- D. Executive
- E. IOS Device

Answer: C

Explanation: None of the Listed Role Name conditions are met.

## **Question: 2**

Refer to the exhibit.

Configuration » Authentication » Sources » Add - remotelab AD

## Authentication Sources - remotelab AD

| Summary                                                                           | General | Primary     | Attibutes  |                 |  |
|-----------------------------------------------------------------------------------|---------|-------------|------------|-----------------|--|
| Specify filter queries used to fetch authentication and authorization attributes. |         |             |            |                 |  |
| Filter Name                                                                       | e Attr  | ibute Name  | Alias Name | Enabled as      |  |
| 1. Authenticat                                                                    | ion dn  |             | UserDN     | -               |  |
|                                                                                   | depa    | artment     | Department | Role, Attribute |  |
|                                                                                   | title   |             | Title      | Attribute       |  |
|                                                                                   | com     | pany        | company    | -               |  |
|                                                                                   | men     | nberOf      | memberOf   | Role, Attribute |  |
|                                                                                   | tele    | phoneNumber | Phone      | Attribute       |  |
|                                                                                   | mail    |             | Email      | Attribute       |  |

Based on the Attribute configuration shown, which statement accurately describes the status of attribute values?

A. Only the attribute values of department and memberOf can be used in role mapping policies.

B. The attribute values of department, title, memberOf, telephoneNumber, and mail are directly applied as ClearPass.

C. Only the attribute value of company can be used in role mapping policies, not the other attributes.

D. The attribute values of department and memberOf are directly applied as ClearPass roles.

E. Only the attribute values of title, telephoneNumber, and mail can be used in role mapping policies.

Answer: D

## **Question: 3**

Which components can use Active Directory authorization attributes for the decision-making process? (Select two.)

- A. Profiling policy
- B. Certificate validation policy
- C. Role Mapping policy
- D. Enforcement policy
- E. Posture policy

Answer: C,D

#### Explanation:

#### C: Role Mappings Page - Rules Editor Page Parameters

| Parameter | Description                                                                                                    |
|-----------|----------------------------------------------------------------------------------------------------|
| Туре      | The rules editor appears throughout the Policy Manager interface. It exposes different namespace dictionaries depending on context. (Refer to <u>Namespaces</u> .)<br>In the role mapping context, Policy Manager allows attributes from following namespaces:<br>Application: ClearPass<br>Authorization<br>Authorization<br>Authorization<br>Authorization<br>Source_instance> - Policy Manager shows each instance of the authorization source for which attributes have been configured to be fetched.<br>(See <u>Adding and Modifying Authentication Sources</u> ). Only those attributes that have been configured to be fetched are shown in the attributes drop-down list.<br>Connection<br>Date<br>Device<br>Endpoint<br>GuestUser<br>LocalUser<br>Onboard<br>TACACS<br>RADIUS - All enabled RADIUS vendor dictionaries. |
| Name      | Displays the drop-down list of attributes present in the selected namespace.                                                                                                    |
| Operator  | Displays the drop-down list of context-appropriate (with respect to the attribute data type) operators. Operators have the obvious meaning; for stated definitions of operator meaning, refer to <u>Operators</u> .                                                                                                    |
| Value     | Depending on attribute data type, this may be a free-form (one or many line) edit box, a drop-down list, or a time/date widget.                                                                                                    |

#### D: Enforcement Policy Attributes tab Parameters

| Attribute                                                                                                    | Description                                                                                              |
|----------------------------------------------------------------------------------------------------|----------------------------------------------------------------------------------------------------|
| Туре:                                                                                                    | Select the type of attributes from the drop-down list.                                                   |
| Host                                                                                                    | See Host Namespaces                                                                                      |
| Authentication                                                                                                    | See Authentication Namespaces                                                                            |
| Connection                                                                                                    | See Connection Namespaces                                                                                |
| Application                                                                                                    | See Application Namespace                                                                                |
| <ul> <li>Radius:IETF</li> <li>Radius:Cisco</li> <li>Radius:Microsoft</li> <li>Radius:Avenda</li> <li>Radius:Aruba</li> </ul> | See <u>RADIUS Namespaces</u>                                                                             |
| Name                                                                                                    | The options displayed for the Name attribute depend on the Type attribute that was selected.             |
| Value                                                                                                    | The options displayed for the Value attribute depend on the Type and Name attributes that were selected. |

### References:

http://www.arubanetworks.com/techdocs/ClearPass/Aruba\_CPPMOnlineHelp/Content/CPPM\_User Guide/identity/RoleMappingPolicies.html http://www.arubanetworks.com/techdocs/ClearPass/Aruba\_CPPMOnlineHelp/Content/CPPM\_User Guide/PolicySim/PS\_Enforcement\_Policy.htm

## **Question: 4**

Refer to the exhibit.

| Summary       | Service      | Authentication       | Roles          | Enforcement |              |
|---------------|--------------|----------------------|----------------|-------------|--------------|
| Authenticatio | n Methods: . | [EAP PEAP]           |                |             | Move Up      |
|               |              | [EAP TLS]            |                |             | Move Down    |
|               |              | [EAP MSCHAPv2]       |                |             | Remove       |
|               |              |                      | 1.97           |             | View Dotails |
|               |              |                      |                |             | Modify       |
|               |              | Select to Add        |                | •           |              |
| Authenticatio | n Sources: . | [Local User Reposito | ry) [Local SQL | DBJ         | Move Up      |
|               |              | remotelab AD [Activ  | e Directory]   |             | Move Down    |
|               |              |                      |                |             | Remove       |

Based on the Authentication sources configuration shown, which statement accurately describes the outcome if the user is not found?

A. If the user is not found in the remotelab AD but is present in the local user repository, a reject message is sent back to the NAD.

B. If the user is not found in the local user repository but is present in the remotelab AD, a reject message is sent back to the NAD.

C. If the user is not found in the local user repository a reject message is sent back to the NAD.

D. If the user is not found in the local user repository and remotelab AD, a reject message is sent back to the NAD.

E. If the user is not found in the local user repository a timeout message is sent back to the NAD.

Answer: D

Explanation:

Policy Manager looks for the device or user by executing the first filter associated with the authentication source.

After the device or user is found, Policy Manager then authenticates this entity against this authentication

source. The flow is outlined below:

\* On successful authentication, Policy Manager moves on to the next stage of policy evaluation, which

collects role mapping attributes from the authorization sources.

\* Where no authentication source is specified (for example, for unmanageable devices), Policy Manager

passes the request to the next configured policy component for this service.

\* If Policy Manager does not find the connecting entity in any of the configured authentication sources, it

rejects the request.

References: ClearPass Policy Manager 6.5 User Guide (October 2015), page 134

https://community.arubanetworks.com/aruba/attachments/aruba/SoftwareUserReferenceGuides/5 2/1/ClearPass%20Policy%20Manager%206.5%20User%20Guide.pdf

## **Question: 5**

Which authorization servers are supported by ClearPass? (Select two.)

A. Aruba Controller

- B. LDAP server
- C. Cisco Controller
- D. Active Directory
- E. Aruba Mobility Access Switch

Answer: B,D

Explanation:

Authentication Sources can be one or more instances of the following examples:

- \* Active Directory
- \* LDAP Directory
- \* SQL DB
- \* Token Server
- \* Policy Manager local DB

References: ClearPass Policy Manager 6.5 User Guide (October 2015), page 114 https://community.arubanetworks.com/aruba/attachments/aruba/SoftwareUserReferenceGuides/5 2/1/ClearPass%20Policy%20Manager%206.5%20User%20Guide.pdf

## **Question: 6**

Which CLI command is used to upgrade the image of a ClearPass server?

- A. Image update
- B. System upgrade
- C. Upgrade image
- D. Reboot
- E. Upgrade software

Answer: B

Explanation:

When logged in as appadmin, you can manually install the Upgrade and Patch binaries imported via the CLI using the

following commands:

\* system update (for patches)

\* system upgrade (for upgrades)

References: ClearPass Policy Manager 6.5 User Guide (October 2015), page 564

https://community.arubanetworks.com/aruba/attachments/aruba/SoftwareUserReferenceGuides/5 2/1/ClearPass%20Policy%20Manager%206.5%20User%20Guide.pdf

Question: 7

Which steps are required to use ClearPass as a TACACS+ Authentication server for a network device? (Select two.)

- A. Configure a TACACS Enforcement Profile on ClearPass for the desired privilege level.
- B. Configure a RADIUS Enforcement Profile on ClearPass for the desired privilege level.
- C. Configure ClearPass as an Authentication server on the network device.
- D. Configure ClearPass roles on the network device.
- E. Enable RADIUS accounting on the NAD.

Answer: A,C

Explanation:

You need to make sure you modify your policy (Configuration » Enforcement » Policies » Edit - [Admin Network Login Policy]) and add your AD group settings in to the corresponding privilege level.

### Question: 8

What are Operator Profiles used for?

A. to enforce role based access control for Aruba Controllers

B. to enforce role based access control for ClearPass Policy Manager admin users

C. to enforce role based access control for ClearPass Guest Admin users

D. to assign ClearPass roles to guest users

E. to map AD attributes to admin privilege levels in ClearPass Guest

Answer: C

Explanation:

An operator profile determines what actions an operator is permitted to take when using ClearPass Guest.

References:

http://www.arubanetworks.com/techdocs/ClearPass/CPGuest\_UG\_HTML\_6.5/Content/OperatorLog ins/OperatorProfiles.htm

## Question: 9

Refer to the exhibit.

8

## **RADIUS Attributes**

| vend | dor Name:             | Aruba (14823) |     |            |        |
|------|-----------------------|---------------|-----|------------|--------|
| #    | Attribute Name        |               | ID  | Туре       | In/Out |
| 1.   | Aruba-User-Role       |               | 1.  | Unsigned32 | in out |
| 2.   | Aruba-User-Vlan       |               | 2.  | Unsigned32 | in out |
| 3.   | Aruba-Priv-Admin-User |               | 3.  | String     | in out |
| 4.   | ArubaAdmin-Role       |               | 4.  | String     | in out |
| 5.   | Aruba-Essid-Name      |               | 5.  | String     | in out |
| 6.   | Aruba-Location-Id     |               | 6.  | String     | in out |
| 7.   | Aruba-Port-Id         |               | 7.  | String     | in out |
| 8.   | Aruba-Template-User   |               | 8.  | String     | in out |
| 9.   | Aruba-Named-Vlan      |               | 9.  | String     | in out |
|      | Aruba-AP-Group        |               | 10. | String     | in out |

In the Aruba RADIUS dictionary shown, what is the purpose of the RADIUS attributes? In the Aruba RADIUS dictionary shown, what is the purpose of the RADIUS attributes?

A. to send information via RADIUS packets to Aruba NADs

B. to gather and send Aruba NAD information to ClearPass

C. to send information via RADIUS packets to clients

D. to gather information about Aruba NADs for ClearPass

E. to send CoA packets from ClearPass to the Aruba NAD

Answer: C

Question: 10

Refer to the exhibit.

| Sumn    | nary Policy Mapping Rules                                      |              |
|---------|----------------------------------------------------------------|--------------|
| Rules E | valuation Algorithm: 💌 Select first match 😔 Select all matches |              |
| Role Ma | apping Rules:                                                  |              |
| Co      | nditions                                                       | Role Name    |
| 1.      | (GuestUser:Role ID EQUALS 1)                                   | [Contractor] |
| 2.      | (GuestUşer:Role ID EQUALS 2)                                   | [Guest]      |
| 3.      | (GuestUser:Role ID EQUALS 3)                                   | [Employee]   |
|         |                                                                |              |

Based on the Guest Role Mapping Policy shown, what is the purpose of the Role Mapping Policy?

- A. to display a role name on the Self-registration receipt page
- B. to send a firewall role back to the controller based on the Guest User's Role ID
- C. to assign Controller roles to guests
- D. to assign three roles of [Contractor], [Guest] and [Employee] to every guest user
- E. to create additional account roles for guest administrators to assign to guest accounts

Answer: C